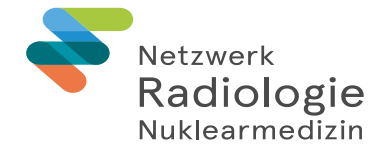

#### **Netzwerk Radiologie Nuklearmedizin Service & Support RIS/PACS** CH-9007 St.Gallen Tel. +41 71 494 66 77 support-ris-pacs@kssg.ch www.netzwerk-radiologie.ch

# Bedienungsanleitung IQ-Lite Viewer

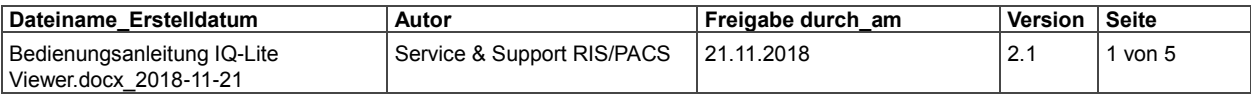

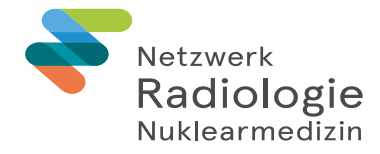

# Inhalt

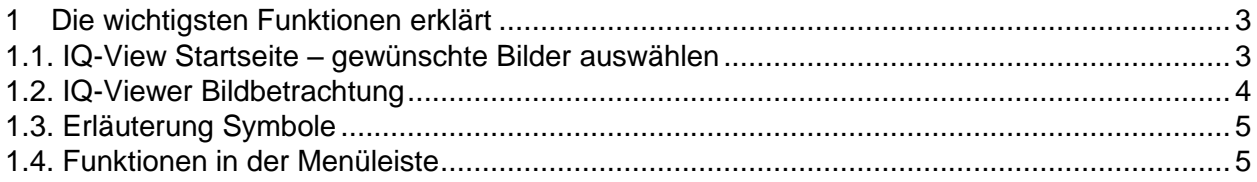

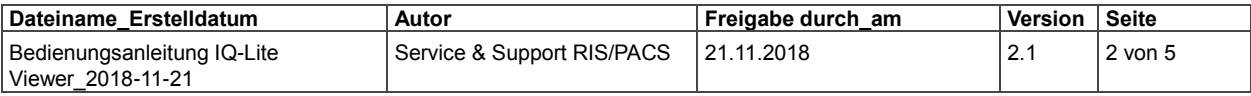

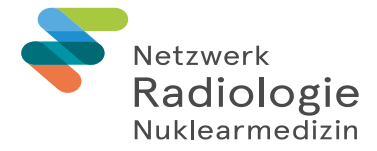

# <span id="page-2-0"></span>**1 Die wichtigsten Funktionen erklärt**

#### <span id="page-2-1"></span>**1.1. IQ-View Startseite – gewünschte Bilder auswählen**

- **1.** Studien oder Serien mittels einem Häkchen auswählen, entsprechender Inhalt wird danach geladen
- **2.** Anschliessend starten Sie den Viewer

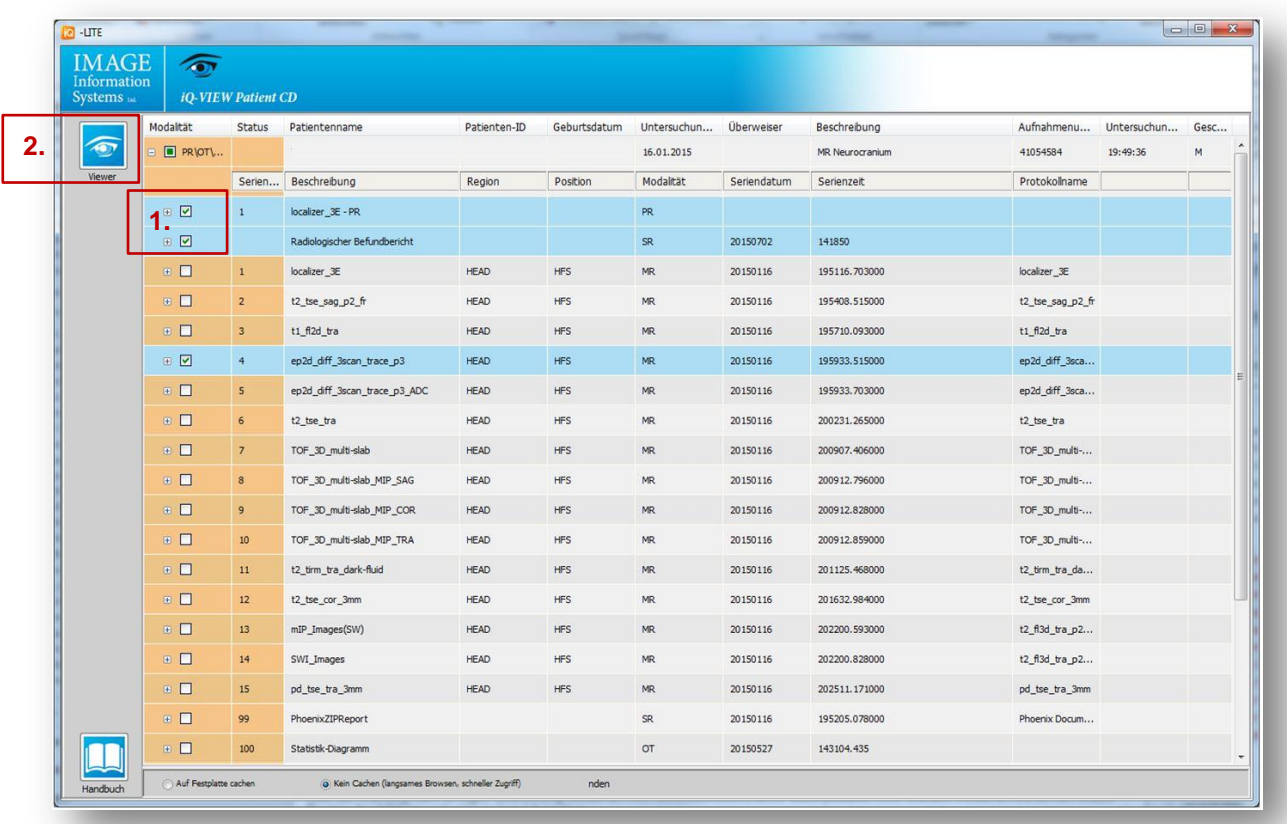

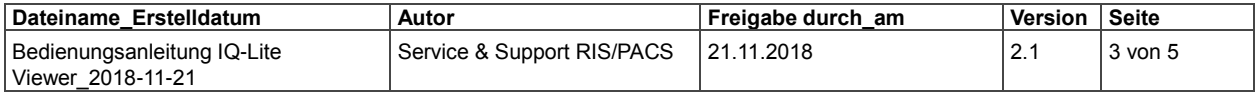

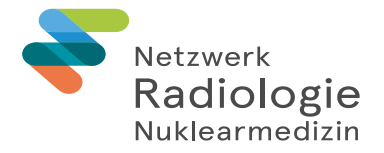

#### <span id="page-3-0"></span>**1.2. IQ-Viewer Bildbetrachtung**

- 1. Navigations-Bereich: mit Pfeiltasten oder direkt auf die "Tabs" klicken um andere Bilder/ Serien darzustellen
- **2.** Bildbereich
- **3.** Beim Überfahren mit dem Mauszeiger werden an der linken Seite oder unten Funktionsbuttons eingeblendet

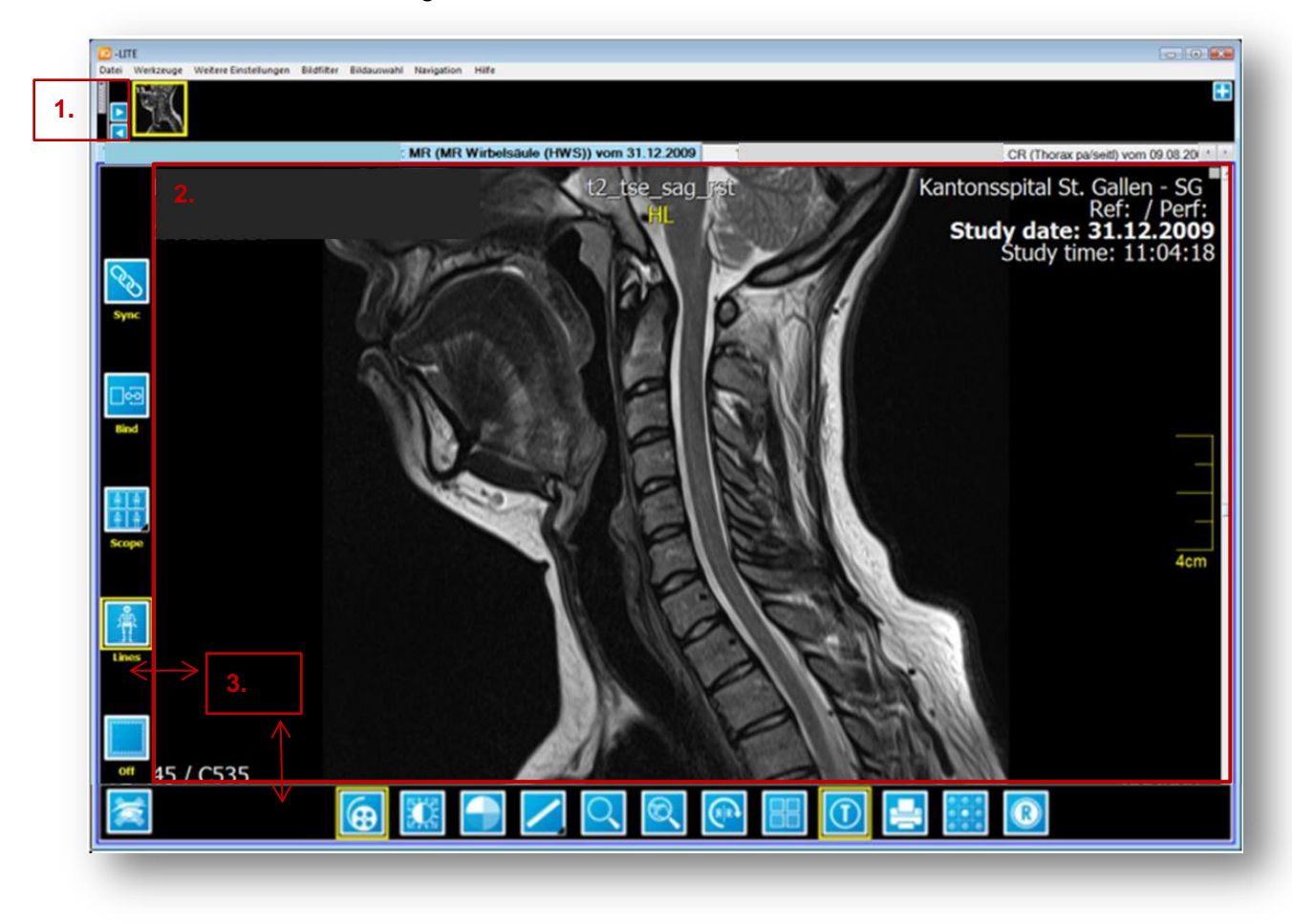

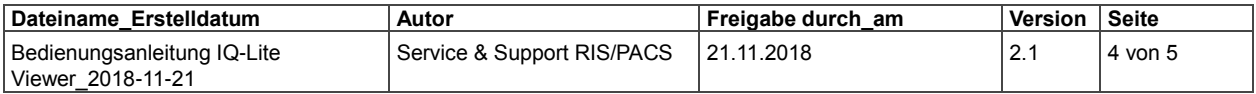

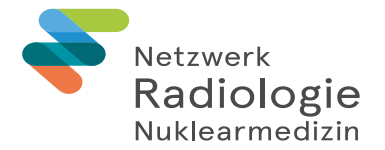

# <span id="page-4-0"></span>**1.3. Erläuterung Symbole**

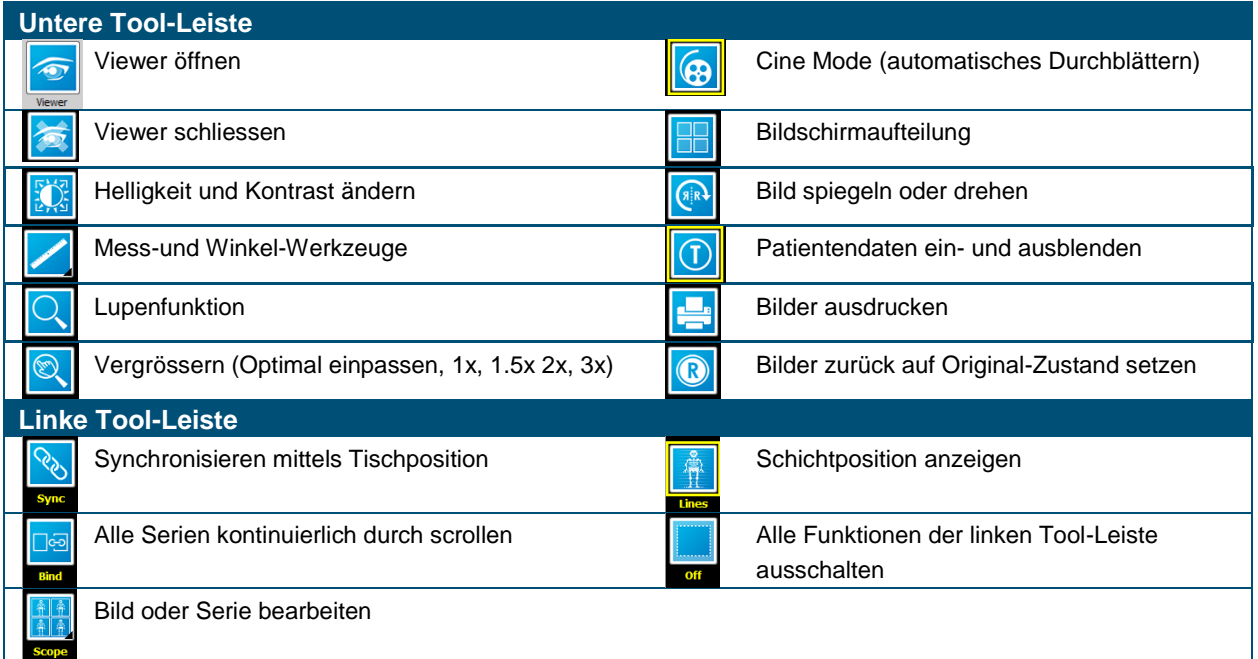

### <span id="page-4-1"></span>**1.4. Funktionen in der Menüleiste**

**1.** Weitere Funktionen können über die Menüleiste abgerufen werden. Eine ausführliche Beschreibung finden Sie unter dem Menüpunkt "Hilfe".

Für Fragen stehen wir Ihnen gerne zur Verfügung:

**Service Center:** 071 494 66 66

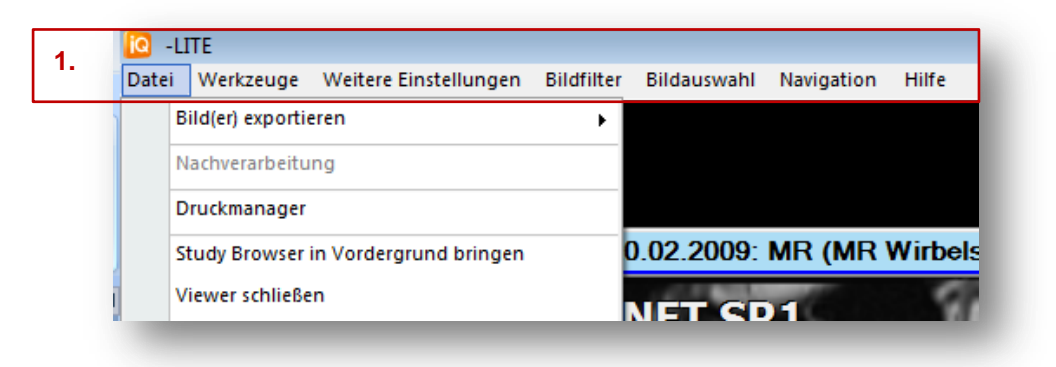

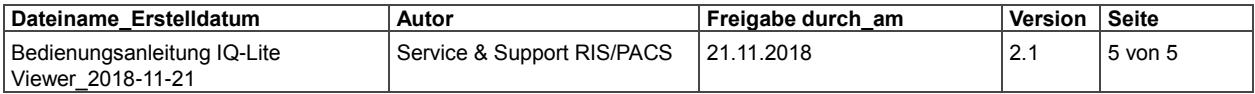